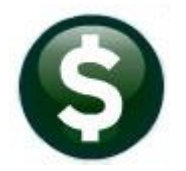

# **FIXED ASSETS**

# **RELEASE NOTES - JUNE 2021**

This document explains new product enhancements added to the ADMINS Unified Community for Windows (AUC) FIXED ASSETS system.

## **Contents**

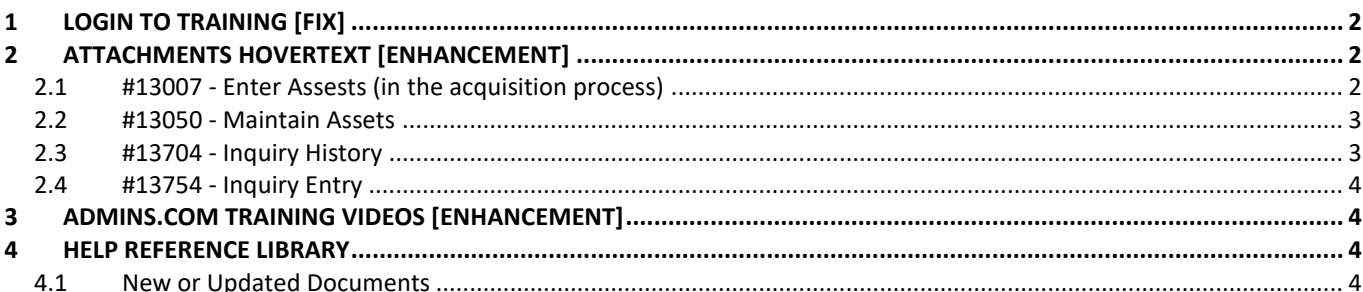

### <span id="page-1-0"></span>**1 LOGIN TO TRAINING [Fix]**

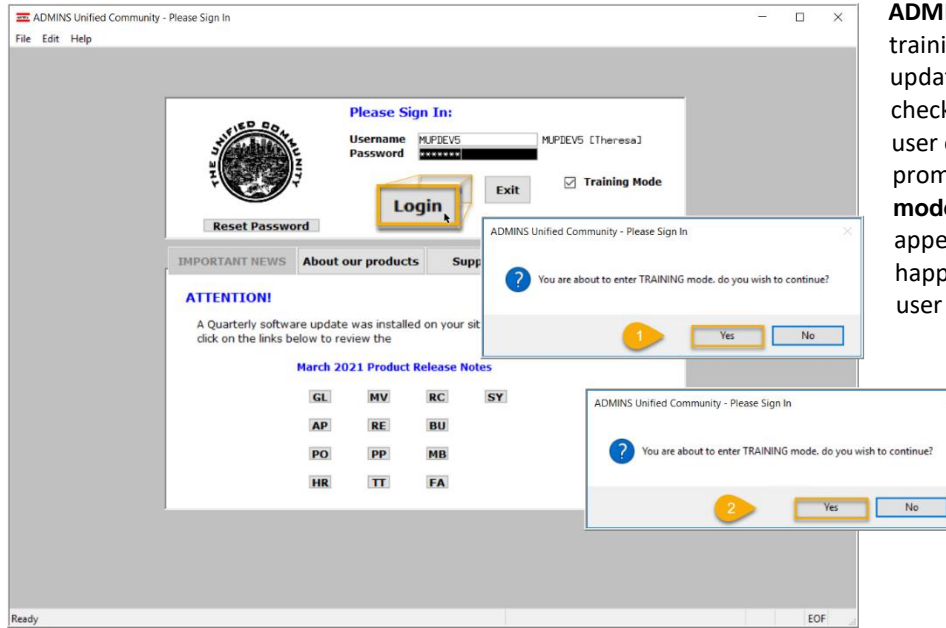

**ADMINS** fixed an issue when logging into the training account. Prior to the software update, if after checking the Training Mode checkbox and entering the password, the user clicked the **[Login]** button, the sign in prompt **"You are about to enter TRAINING mode. Do you wish to continue?"** would appear twice in succession. (This did not happen if the password was typed, and the user hit the enter key).

> This was corrected; now the sign in prompt confirming login to the training account will appear only once, whether using the **[Login]** button or the **{Enter}** key.

> > [ADM-AUC-SY-8188]

## <span id="page-1-1"></span>**2 ATTACHMENTS HOVERTEXT [Enhancement]**

**ADMINS** added more information to the hovertext on attachments indicating when the attachment was made and by whom. If the Special Note begins with **"BURST"**, it identifies this as a System-Created attachment, which cannot be removed by the user. Attachments without a "Special Note" are **user-supplied** and may be detached using the **[Remove]** button. To see this feature, available on several screens in the Fixed Assets Module, go to the following screens.

### <span id="page-1-2"></span>**2.1 #13007 - Enter Assests (in the acquisition process)**

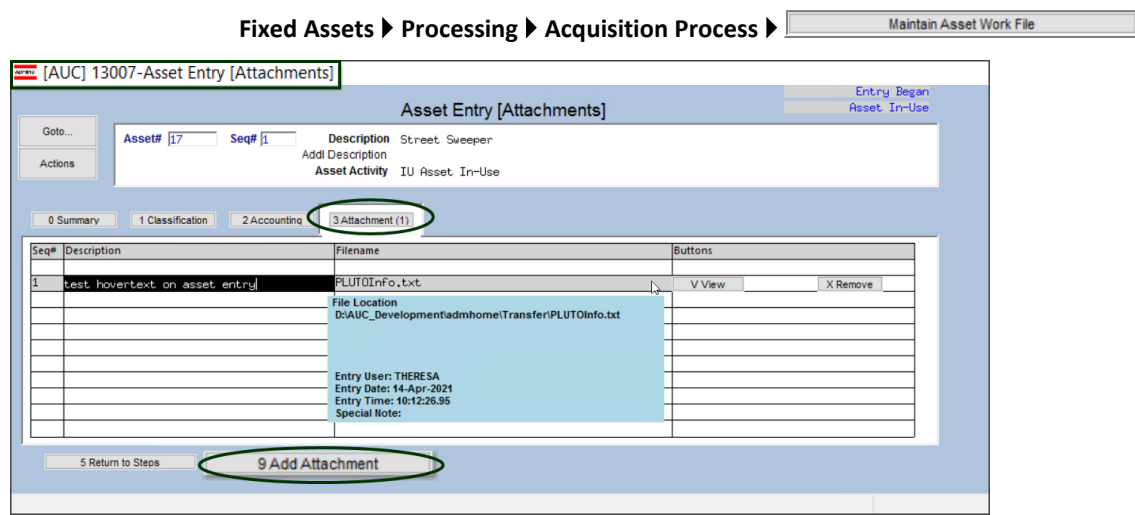

**Figure 1 The enhanced hovertext on the Asset Entry screen**

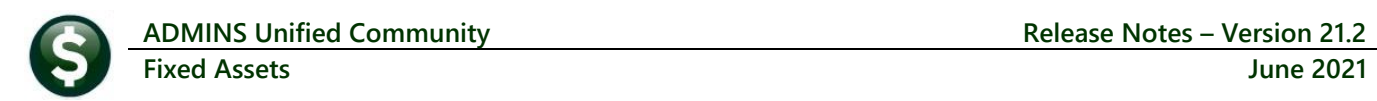

### <span id="page-2-0"></span>**2.2 #13050 - Maintain Assets**

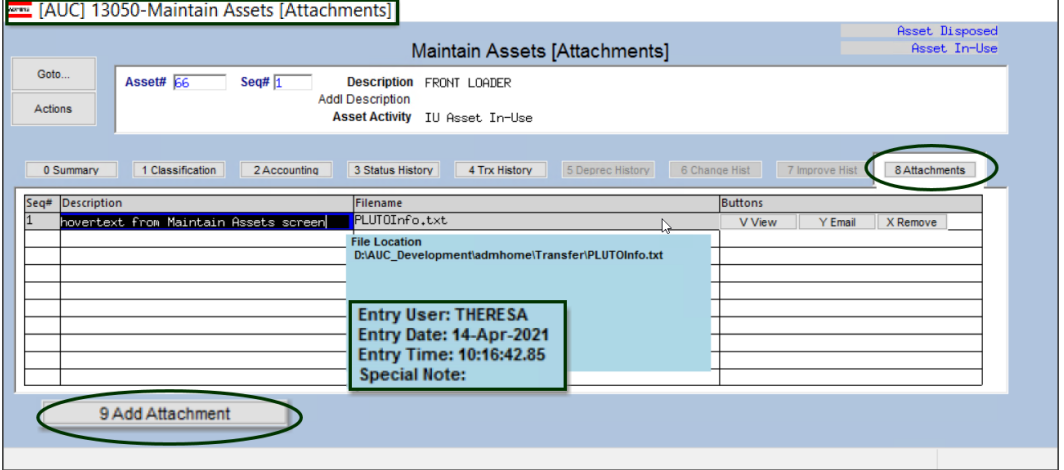

**Fixed Assets Maintenance Maintain Assets [8 Attachments]**

**Figure 2 The enhanced hover text appears on the Maintain Assets [8 Attachments] screen**

### <span id="page-2-1"></span>**2.3 #13704 - Inquiry History**

#### **Fixed Assets Queries View All Assets [Select] Asset [8 Attachment]**

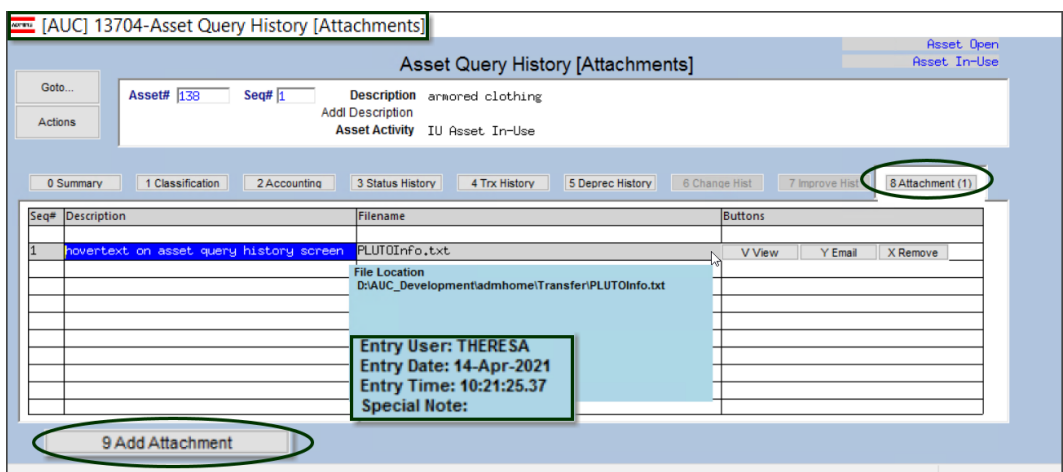

**Figure 3 The enhanced hover text on the Asset Query [8 Attachment] screen**

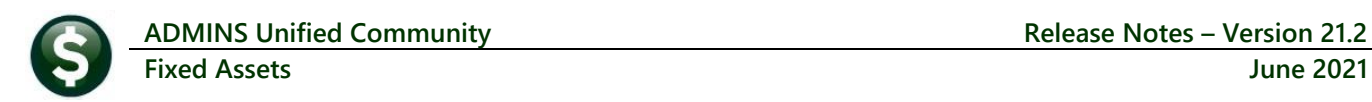

### <span id="page-3-0"></span>**2.4 #13754 - Inquiry Entry**

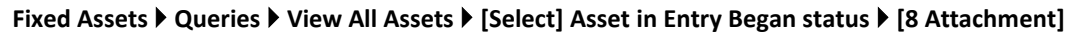

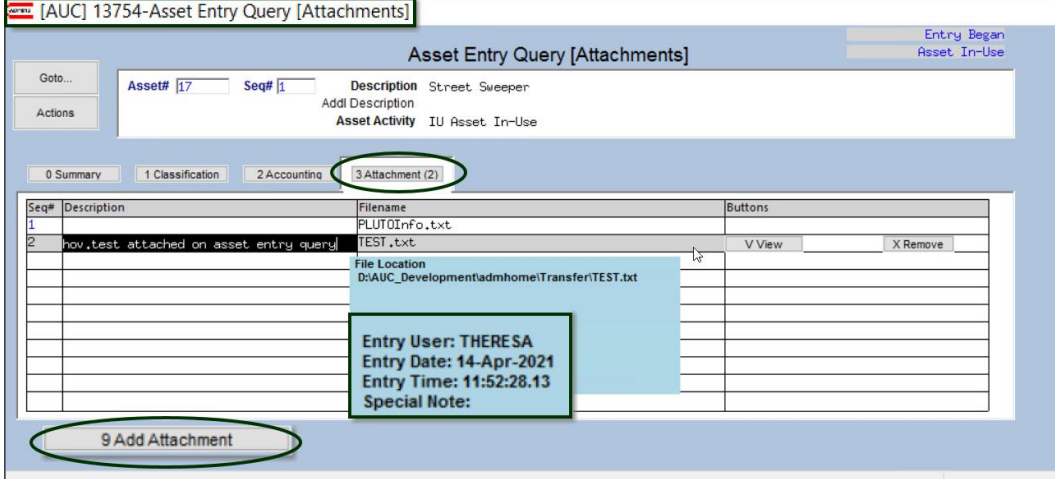

**Figure 4 The enhanced hover text on the Asset Entry Query [Attachments] screen**

### <span id="page-3-1"></span>**3 [ADMINS.COM](https://admins.com/videos) TRAINING VIDEOS [Enhancement]**

The **ADMINS** training videos were converted to provide **1999 VouTube** features, such as pause, rewind, fast forward, closed captions, and playing at faster speed. This training is restricted to "Customers Only". Need credentials? Go to: Contact Us | [ADMINS, Inc.](https://admins.com/contact-us) and follow the instructions in the quick start guide. Then, use the link to access the [Videos | ADMINS, Inc.](https://admins.com/videos)

[ADM-AUC-WEB-2]

### <span id="page-3-2"></span>**4 HELP REFERENCE LIBRARY**

The following new or updated documents added to the Help Reference Library:

#### <span id="page-3-3"></span>**4.1 New or Updated Documents**

SYSTEM SY-170 System Administration Kit Charles SYSTEM [Updated]

[Updated]